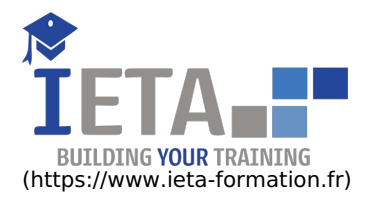

# ILLUSTRATOR - TOUS NIVEAUX

#### Tarif

#### Tarif

- $\bullet$  Tarif : 1050  $\epsilon$  TTC
- Lieu : En ligne
- Durée :10 heures
- Tutorat : 3h inclus
- Langue :Français

# Contenu de la formation

# Affiche Nuits étoilées (Atelier créatif)

- Présentation de l'atelier Affiche
- Création du nouveau document
- Création du fond et de la 1re forme
- Finalisation des dernières formes du paysage
- Dessin du cœur
- Création des arbres et de la lune
- Dessin des illustrations sapins
- Dessinons les dernières illustrations
- Ajout des cercles blancs
- Mise en place des textes
- Finalisation de la création
- Fichiers ressources

# Affiche tendance (Atelier créatif)

- Présentation de l'atelier
- Montagne
- Triangle bas de la montagne
- Texte et finalisation

# Alignement

- Alignement de l'objet
- Alignement par rapport à un repère
- Aligner sur
- Répartition des objets
- Répartition de l'espacement
- Astuce sur l'alignement
- **•** Fichiers ressources

# Aller plus loin avec les outils et autres manipulations

- Faire une symétrie
- Faire une rotation de l'objet
- Mettre à l'échelle une forme et ses contours
- Déplacement et répéter la transformation
- Cutter Ciseaux Gomme Option de la Gomme
- Masque d'écrêtage Intro
- Autres

#### $\bullet$  Tarif : 1750  $\epsilon$  TTC

- Lieu : En ligne
- Durée :20 heures
- Tutorat : 14h inclus
- Langue :Français

#### Objectif

Avec cette formation Illustrator tous niveaux, vous pourrez apprendre et maitriser les outils de bases d'Illustrator, maitriser les fonctions avancées dans Illustrator (outils, photomontages, retouches Photo et créations graphiques) et mettre en pratique vos connaissances dans les ateliers simples, concrets et créatifs

#### Points forts

- Formation E-Learning : 100% en ligne - Formation disponible 7/7 j 24/24 h

#### Pré-requis

- Navigateur web : Edge, Chrome, Firefox, Safari - Système d'exploitation : Mac ou PC, smartphone

#### Public ciblé

Toute personne souhaitant maitriser Illustrator dans sa globalité.

- Outil rotation/miroir
- Les repères
- Mode présentation
- Copier-coller-déplacer
- Dossier d'assemblage
- Masque d'écrêtage
- Créer des modèles
- Vectorisation dynamique
- Modification en groupe
- Recadrage des photos
- Fichiers ressources
- Quiz Autres fonctionnalités

## Cactus (Atelier créatif)

- Présentation de l'atelier Cactus
- Dessiner le pot du cactus
- Début du corps du cactus
- Faire les épines du cactus
- Finalisation du cactus
- Fichier ressource

## Café (Atelier créatif)

- Présentation de l'atelier Création du nouveau document Vectorisation de l'image Supprimer des parties de l'image vectorisée • Installer les typos Générer le texte et le mettre en couleur Equilibrer les éléments typographiques Harmoniser le logo Caler les derniers éléments entre eux Enregistrement de votre création
	- Fichiers ressources

#### Carte de Noël (Atelier créatif)

- Présentation
- Nouveau document
- Création de la 1re boule de noël
- Création de la 2e boule de noël
- Création du 1er sapin
- Création du 2e sapin
- Optimiser son plan de travail
- Disposition des boules de noël
- Disposition des sapins de noël
- Création des formes sous le texte
- Finalisation des écritures
- **•** Fichiers ressources

#### Coca 3D (Atelier créatif)

- Présentation de l'atelier
- Dessin profil bouteille
- Mettre en 3D
- Placage de motifs sur la bouteille 3D
- Finalisation
- Fichier Bouteille.jpg
- Fichier Bouteille.ai
- Fichier Coca-Cola-Logo.jpg

# Création d'objet 3D

- Outil 3D
- Placage de motifs sur les objets 3D

# Création d'une mise en page : Newsletter (Atelier créatif)

- Présentation de l'atelier Newsletter
- Créer le nouveau document
- Ajouter les repères à notre création
- Plaçons les bases de la structure de la page
- Ajouter les images dans les formes
- Caler le texte avec les photos
- Création du titre de la newsletter
- Ajout des éléments graphiques et finalisation du projet
- Fichiers ressources

### Créer un logo pour une boutique de Vélo (Atelier créatif)

- Présentation du logo
- Dessin écrou 1/2
- Dessin écrou 2/2
- Texte de fin
- **•** Enregistrement
- Dessin montagne
- Début du texte
- Fichiers ressources

### Créez votre carte de Visite (Atelier créatif)

- Présentation de l'atelier
- Création du nouveau document
- Les fonds perdus
- Création du recto
- Création du verso 1/2
- Création du verso 2/2
- Enregistrement aux différents formats
- Fichiers ressources

#### Découpe papier (Atelier créatif)

- Présentation de l'atelier
- Création du nouveau document
- Dessin des premières vagues
- Arrondir les vagues
- Finaliser le dessin des vagues
- Mise en couleurs des vagues
- Dessin du palmier
- Ajout des ombres portées Découpe du palmer
- Finaliser les derniers éléments
- Attribuer le masque d'écrêtage
- Ajuster les dernières retouches
- Fichiers ressources

## Dessin sur Photo (Atelier créatif)

- Présentation de l'atelier
- Création du nouveau document et importation de l'image
- Dessin des traits sur la partie supérieure
- Dessin du tour du manteau
- Finalisation du projet
- Fichiers ressources

#### Dessiner autrement avec de nouveaux outils

- Introduction à l'outil Pinceau
- Premiers option de l'outil pinceau
- Derniers option de l'outil pinceau
- Changer la forme du pinceau
- Outil crayon
- Outil Shaper
- Option de l'outil Shaper
- Quiz : Contour et autres manipulations

## Dessiner un picto MAP (Atelier créatif)

- Présentation
- Création du nouveau document
- Faire le cercle
- Modifier la forme
- Mise en couleur de la 1re moitié
- Mise en couleur de la 2e moitié
- Cercle centré et ombre portée

# Écrire de façon originale pour créer des logos (Atelier créatif)

- Présentation de l'atelier
- Création du nouveau document
- Modification des fonds
- Changement des rayures.mp4
- Modification des couleurs et enregistrement
- Fichiers ressources

# Exercice pratique : Télécharger et modifier un fichier ILLUSTRATOR

- Où et comment télécharger un document vectoriel
- Modifier le document
- Fichiers ressources

## Exporter et partager ses créations

- Les différents exports
- Introduction à la Bibliothèque

#### Générer du texte

- Vectorisation du texte
- Texte curviligne
- Nouveauté typo
- Quiz Contour et texte

#### Glace (Atelier créatif)

- Présentation de l'atelier
- Dessin de la 1re Glace
- Dessin de la 2e glace
- Mettre de la couleur
- Mettre les effets graphiques
- Mettre les textures dans les formes
- Fichiers ressources

#### Illustrator : prise en main

- Illustrator, à quoi ca sert ?
- Ouvrons ensemble Illustrator
- Création d'un nouveau document
- Espace de travail sur Illustrator
- Comment ouvrir un document
- Comment enregistrer
- Fichiers ressources
- Quiz : Prise en main

## Inspiration Cerf (Atelier créatif)

- Présentation de l'atelier
- Vectorisation du cerf
- Recherche des typos
- Calage de la typo
- Ajout graphique du THE
- Cercle et pointillés
- Découpe des formes dans le cercle pointillé
- **Symbole direction** Texte dans le cercle
- Création de l'élément graphique bas
- Enregistrement
- Fichiers ressources

#### La Couleur

- Couleurs RVB CMJN
- Nuancier
- Redéfinir les couleurs
- Dégradé Dégradé amélioré
- Peinture dynamique 1/2
- Peinture dynamique 2/2
- Faire un nuancier avec l'outil dégradé de formes
- Quiz La couleur

# La couleur : les bases

- Comment mettre simplement de la couleur dans une forme
- Différence entre RVB et CMJN
- Retirer une couleur contour ou fond
- Comment faire un dégradé de couleur
- Aller plus loin avec le dégradé
- Utiliser l'outil Pipette
- Quiz : La couleur

## La vache (Atelier créatif)

- Présentation de l'atelier
- Explication de l'atelier
- Dessin de la corne et de l'oreille
- Dessinons la tête et le museau
- La tache, les yeux et le nez
- Finir les dernières traces
- Faire la symétrie
- Disposition des éléments entre eux
- Mise en couleur de la vache
- Utiliser le Pathfinder
- Mettre l'ombre à la vache
- A vous de refaire le cochon
- Fichiers ressources

## Le Texte : Les bases

- Ecrivez outil Texte
- Modifier la typo
- Mettre de la couleur au texte
- Modifier un bloc de texte
- Trouver une typo
- Ecrivez le long d'une forme Outil texte curviligne
- Quiz : Le texte

## Les calques et traces

- Présentation des calques
- Modifier les calques et déplacer les tracés
- Disposition des tracés
- Grouper des tracés entre eux

#### Les Contours

- Modifier les contours des formes
- Outil courbe
- Outil modification de l'épaisseur de contour
- Modifier et créer des formes de contour dynamique
- Créer un décalage de contour

## Les contours

- Modifier la taille de contour
- Faire des pointillés et des flèches
- Profil et formes de contours
- Bibliothèque de forme et contour

#### Les Formes

- Modification des formes prédéfinies
- Shaper Les bases
- Création de motifs
- Filet
- Création des formes géométriques
- Quiz Sélection et formes

## Les images

- Importer une image
- Modifier les paramètres de l'image
- Vectoriser des photos
- Vectorisation dynamique et composition

• Fichiers ressources

# Les symboles

- Créer un nouveau symbole
- Pulvérisation de symbole
- Comment modifier les symboles

# Lettrage en 3D (Atelier créatif)

- Présentation de l'atelier
- Lettrage en 3D
- Mise en couleur et finalisation
- Fichiers ressources

# Logo Agence Immobilière (Atelier créatif)

- Présentation de l'atelier
- Création du nouveau document
- Dessin et couleur de la forme triangle
- Création du 2e triangle
- Création de la symétrie des triangles
- Ajout du texte
- Calage des derniers éléments
- Enregistrement aux différents formats
- **•** Fichiers ressources

# Logo complexe (Atelier créatif)

- Présentation de l'atelier Logo géométrique
- Création des formes du logo
- Motif du contour
- Motif du logo
- Finalisation du logo
- Fichiers ressources

# Logo DeepWater (Atelier créatif)

- Présentation de l'atelier
- Création des formes du logo
- Formes pathfinder
- Mettre les couleurs et ombres portées
- Finalisation du logo
- Fichiers ressources

# Logo Marin d'eaux douces (Atelier créatif)

- Présentation de l'atelier Marin d'eaux douces
- Création du nouveau document
- Création de la casquette du marin
- Dessinons le début du visage
- Finalisation des formes du visage
- Ajout des derniers éléments de l'illustration
- Faire les cercles autour de l'illustration
- Ecrire le texte le long des cercles
- Fichiers ressources

# Modifier ses pictogrammes (Atelier créatif)

- Où et comment télécharger des pictos
- Modification du picto
- Enregistrer son picto
- Créer son picto

# Mosaïque (Atelier créatif)

- Présentation de l'atelier
- Réalisation de la mosaïque
- Fichiers ressources

# Netflix (Atelier créatif)

- Fichiers ressources
- Présentation de l'atelier
- Tracé du N
- Ajuster le N
- Mettre à la couleur
- Ombre portée sur le N
- Début du 2e logo écriture
- Déformation du texte
- Mise en couleur et dégradé
- Enregistrement
- Fichiers ressources

# Onglet Affichage

- Le mode tracé
- La partie « Zoom »
- Les règles
- Les repères commentés

#### Onglet Effet : Spécial

- Présentation
- Arrondis
- Contour progressif
- Griffonnage
- Lueur externe
- Lueur interne
- Ombre portée
- **•** Fichiers ressources

# Options Fenêtre

- Pathfinder
- Alignement des objets
- Propriété des objets
- Gestion des calques

#### Outils de sélection

- L'outil lasso
- L'outil baguette magique

## Papèterie (papier en-tête, carte correspondance, enveloppe) (Atelier créatif)

- Présentation de l'atelier Papèterie
- Création du papier à en-tête 1/2
- Création du papier à en-tête 2/2
- Création carte de correspondance
- Création enveloppe
- Ajouter des fonds perdus et enregistrer
- Fichiers ressources

## Pathfinder

- Le Pathfinder
- Forme composée avec le Pathfinder
- Diviser une forme avec le Pathfinder
- **•** Fichiers ressources

## Paysage (Atelier créatif)

- Présentation de l'atelier Paysage
- Création du nouveau document
- Dessin du fond, la lune et le soleil
- Créer les chaînes de montage à la plume
- Dessin des cactus et du 1er plan avec l'outil pinceau
- Mettre le dégradé au fond
- Travail des dégradés sur les autres formes
- Création des symboles Étoiles
- Pulvériser les symboles
- Finalisation du projet
- Fichiers ressources

# Premiers pas - Outils de base

- Outil de sélection Déplacer une forme
- Outil de sélection Faire une rotation de l'objet
- Comprendre l'ordre des tracés dans un calque
- Dessiner des formes Le rectangle
- Dessiner de formes Voyons toutes les autres formes
- Outil de Sélection directe
- Exercice Formes Explications
- Exercice Solution
- Outil Plume Dessiner des lignes droites
- Outil Plume Dessiner des courbes
- Exercice Plume Exercice - Plume - Solution
- Modifier un tracé à la plume
- Fichiers ressources
- Quiz : Outils de base

# Redessiner a partir d-un dessin (Atelier créatif)

- Présentation du logo
- Vectorisation dynamique du planisphère
- Finalisez le dessin
- Ajouter le texte
- Vectorisez le texte et enregistrez votre illustration
- Fichiers ressources

# Redessiner le logo Adidas (Atelier créatif)

- Présentation
- Création du 1er cercle
- Dupliquer les cercles
- Création des barres des lettres
- Création du S
- Création du symbole
- Couleur et enregistrement
- Fichiers ressources

# Reproduire le logo Apple (Atelier créatif)

- Présentation et ouverture du fichier
- Dessin de la moitié de la pomme
- Corriger le tracé
- Symétrie de la pomme
- Morsure de la pomme
- Dessiner la queue de la pomme
- Changer la couleur et joindre les points
- **•** Enregistrement
- Fichiers ressources

# Super héros (Atelier créatif)

- Présentation de l'atelier
- Dessin du bouclier
- Dessin de l'étoile
- Créer du volume au bouclier
- Bande de couleur
- Finalisation des bandes de couleurs
- Ajout du texte
- Découpe de la bande de couleurs
- Finalisation du texte
- **•** Enregistrement
- Fichiers ressources

# Télécharger le logiciel

Comment télécharger le logiciel ?

# Typo logo (Atelier créatif)

- Présentation des logos typo
- Recherche de typo
- Voyons le logo que nous allons faire ensemble
- Télécharger la typo et écrire le nom de la marque
- Vectoriser la typo
- Transformation du D
- Allongement du M et placement de Design
- Ecrire le long de la forme Création de la forme en rond
- **•** Enregistrement
- Fichiers ressources

# Ville (Atelier créatif)

- Présentation de l'atelier
- Création de la forme map
- Ecriture des lettres BCN
- Ajout du mot Barcelona
- Dessin de palmier et oiseaux
- Dessin de la 1re moitié de la cathédrale
- Finalisation de la cathédrale
- Ajout de la cathédrale et découpe du symbole
- Concepteur de forme pour créer l'espace de la cathédrale
- **•** Enregistrement
- Fichiers ressources

## Visuel Inspiration moto (Atelier créatif)

- Présentation de l'atelier
- Recherche d'images
- Vectorisation de la moto
- Recherche de typo
- Ajout du titre
- Nouvelle typo et texte · Picto NYC
- Ruban sous la moto
- Création d'éléments graphiques bas
- **•** Finalisation
- Fichiers ressources

### Visuel Inspiration Surf (Atelier créatif)

- Présentation de l'atelier
- Création des cercles
- Ecrire autour du cercle
- Dessin des mouettes
- Ecriture du mot SURF
- Finalisation du logo
- Enregistrement
- Fichiers ressources

#### Visuel Wonder Woman (Atelier créatif)

- Présentation de l'atelier
- Ouverture du document
- Dessin du W
- Symétrie de la lettre
- Pathfinder dans la lettre
- Finalisation de la lettre
- Création du cercle 2 couleurs
- Création des étoiles
- Ombre portée et enregistrement
- Découpe de la feuille d'or
- Finalisation du logo
- Fichiers ressources